# **Impedanzspektroskopie an ausgewählten Objekten**

**Jugend-forscht-Arbeit**

**Bastian Diel und Daniel Reschetow**

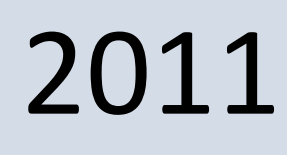

## **Gliederung**

- **1. Kurzfassung**
- **2. Einleitung**
- **3. Theorie**
- **4. Vorversuche**
	- 4.1 Aufnahme der Messwerte
	- 4.2 Auswertung der Messwerte

## **5. Versuche an Lebensmitteln**

- 5.1 Messungen
- 5.2 Auswertung
- **6. Ausblick**
- **7. Literaturliste**

## **1. Kurzfassung**

Zum Einstieg in die Impedanzspektroskopie haben wir verschiedene elektrische Schaltkreise untersucht. Später haben wir dann unterschiedliche Messverfahren getestet und verworfen, unter anderem ein digitales Oszilloskop und verschiedene Software. Schließlich fanden wir ein analoges Verfahren, das unseren Ansprüchen genügte. Mit diesem untersuchten wir weitere Objekte, vor allem Lebensmittel. Dabei fanden wir eine Möglichkeit deren Qualitätszustand zu bestimmen, indem wir ihr Impedanzprofil aufzeichneten.

## **2. Einleitung**

In der Schule haben wir uns mit Impedanzen beschäftigt. Dabei kam bei uns die Frage auf, ob man mit der Impedanzspektroskopie auch andere Dinge außer Kondensatoren, Schwingkreise und dergleichen messen kann und was wohl dabei rauskommt. Zum Vorbild nahmen wir uns dabei Fettwaage und Korrosionsmesser und fragten uns, wie man an derartige Daten kommt. Um unser Ziel zu erreichen, mussten wir uns zunächst mit verschiedenen Messverfahren auseinandersetzen.

Dabei erzielten wir interessante Ergebnisse.

## **3. Theorie**

Bei der Impedanzspektroskopie oder dielektrischen Spektroskopie wird ein leitfähiges System untersucht, indem man seine Impedanz über einen festgelegten Frequenzbereich bei geringem AC-Strom misst.

In aller Regel setzt sich die Impedanz aus einer Mischung von ohmschen, kapazitiven und induktiven Widerständen zusammen, ist also frequenzabhängig. Sie ist der Gesamtwiderstand eines Systems.

Induktive und kapazitive Widerstände besitzen einen frequenzabhängigen Blindwiderstand. Der ohmsche Widerstand ist dagegen frequenzunabhängig.

Damit das Systemverhalten später möglichst gut zur Analyse in einem Schaltkreis wiedergegeben werden kann, wird das Versuchsobjekt sorgfältig, unter Vermeidung von etwaigem Einfluss durch die Messung selbst, wie z.B. elektrochemischer Prozesse, gemessen.

Der genaue Messbereich muss durch das Trial-and-Error-Verfahren festgelegt werden.

Nachdem genügend Messwerte gesammelt wurden, kann man einen Analyseschaltkreis aus verschiedenen induktiven, kapazitiven und ohmschen Widerständen aufbauen. Entweder entnimmt man den Schaltkreis der Fachliteratur oder man stellt ihn empirisch selbst zusammen, indem man Widerstände hinzufügt und wegnimmt, bis das Modell möglichst genau zum Impedanzprofil und den Messwerten passt. Hierbei kann es vorkommen, dass ein Schaltkreis das System zwar gut wiedergibt, ihm aber nicht entspricht, etwa, wenn systemeigene Prozesse nicht umgesetzt wurden.

Am besten besitzt das endgültige Modell dieselben Eigenschaften bei einer minimalen Anzahl an Komponenten.

Die gesammelten Daten können in Bode- und Nyquist-Diagrammen wiedergegeben werden.

Während das Bode-Diagramm auf der x-Achse den Logarithmus der Frequenz und auf der y-Achse sowohl die Impedanz, als auch die Phasenverschiebung angibt, werden beim Nyquist-Diagramm auf der x-Achse der Realteil und auf der y-Achse der Imaginärteil aufgetragen. Zusammengenommen ermöglichen die beiden Diagramme ein vollständiges Datenbild.

#### **Impedanzspektroskopie an ausgewählten Objekten**

Jugend-forscht-Arbeit 2011 von Bastian Diel und Daniel Reschetow

Schließlich können die Daten auch mit einer Fourier-Analyse bearbeitet werden: Bei ihr werden die Signale in ihre Frequenzanteile aufgespalten.

Impedanzspektroskopie wird zur Leistungsoptimierung, Charakterisierung von elektrischen Systemen wie Akkus und Batterien und zur Korrosionskontrolle genutzt, um nur einige wenige Anwendungsbeispiele zu nennen.

## **4. Vorversuche**

Zur Einführung in das Thema begannen wir zuerst mit Messungen an bereits bekannten Objekten. So an einem ohmschen Widerstand, einer Spule und einem Kondensator. Später setzten wir diese zu einer Siebkette und zu einem Schwingkreis zusammen und führten erneut Messungen durch. Uns war bereits aus dem Physikunterricht bekannt, dass ein ohmscher Widerstand keine Frequenzabhängigkeit zeigt. Bei einem Kondensator nimmt der Widerstand bei steigender Frequenz ab, bei einer Spule nimmt der Widerstand linear zu:

$$
X_C = \frac{1}{2\pi fC} \qquad \qquad X_L = 2\pi fL
$$

Bei einer Siebkette sind alle drei Komponente in Reihe geschaltet. Bei einer bestimmten Frequenz heben sich die Widerstände von Spule und Kondensator auf, sodass nur noch der ohmsche Widerstand wirkt. Die Impedanz hat in diesem Fall bei einer bestimmten Frequenz ein Minimum, diese Frequenz nennt man Resonanzfrequenz. Schaltet man Kondensator und Spule parallel, ist die Impedanz bei der Resonanzfrequenz maximal.

## **4.1 Aufnahme der Messwerte**

Zu Beginn benutzten wir als Frequenzgeber einen einfachen Frequenzgenerator. Mit einem analogen Oszilloskop stellten wir zunächst die Messungen dar. Uns ging es erst einmal darum, das Verhalten der verschiedenen Impedanzen darzustellen, ohne genaue Messwerte aufzunehmen. Um unsere Messungen dann auch auswerten zu können, brauchten wir ein Messverfahren, welches die Ergebnisse am besten in digitaler Form speichert. Dazu kamen mehrere Messverfahren in Frage: Zum einen konnten wir die Daten manuell mit Messgeräten messen, aufschreiben und schließlich mit *Microsoft Excel* auswerten. Es ergab sich jedoch noch die Möglichkeit ein digitales Oszilloskop namens *PicoScope* zu verwenden. Bei dieser Hardware lag auch ein Programm bei, mit dem man die Messdaten aufzeichnen und abspeichern kann. Das PicoScope hat den Vorteil, dass es sowohl Signale aufnimmt, als auch Frequenzen ausgibt, womit der Frequenzgenerator überflüssig wurde. Des Weiteren kann man es so einstellen, dass es die Frequenz selbstständig bis zu einem bestimmten Wert erhöht. Wir brauchten zum Messen also nur noch das PicoScope mit unseren Messobjekten zu verbinden und die Aufzeichnung zu starten. Die Ergebnisse lassen sich als csv-Tabelle, Text-Datei und in vielen anderen Formaten speichern, die für uns aber irrelevant sind.

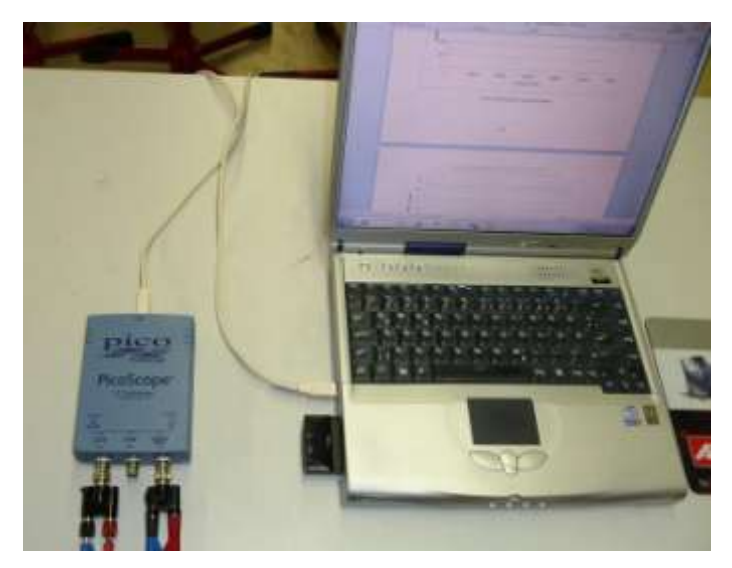

*Abb. 1: Angeschlossenes PicoScope*

## **4.2 Auswertung der Messwerte**

Bei der Verwendung der Software kamen jedoch einige Probleme auf. Eines war beispielsweise die Einstellung der Auflösung: Man will die Messdaten natürlich so schön wie möglich darstellen und möglichst wenig Rauschen haben. Bei einer zu hohen Auflösung ergab sich jedoch das Problem, dass kleine Peaks gar nicht mehr angezeigt wurden und deshalb die Messdaten fehlerhaft dargestellt wurden. Durch mehrfaches Probieren fanden wir eine Auflösung zwischen 8 und 9 Bit sinnvoll.

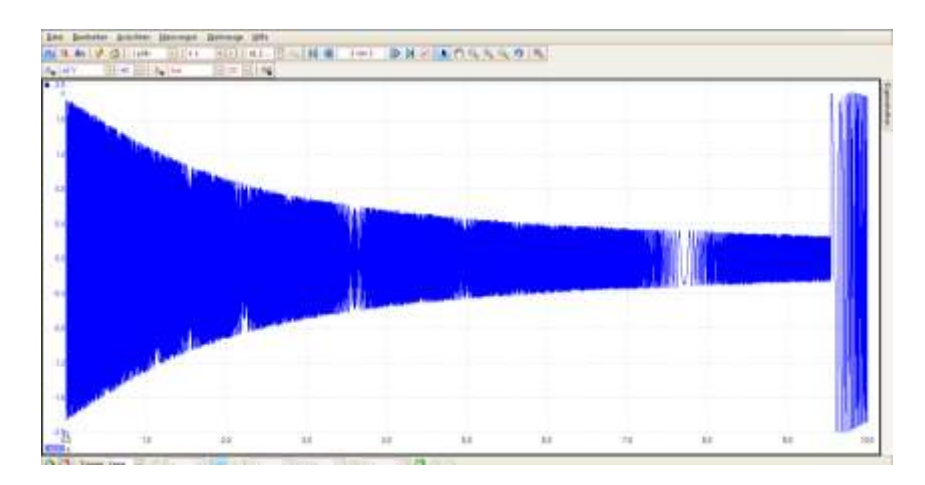

*Abb. 2: Wellenform in PicoScope von einem Kondensator im Zeitraum von 10 s*

Des Weiteren ergab sich das Problem, dass vor allem bei hohen Frequenzen Messfehler entstanden, da das PicoScope eine zu geringe Abtastrate hatte und dadurch die Peaks nicht genau gemessen wurden. Man kann im Programm zwar einstellen die Anzahl der Messungen pro Sekunde zu erhöhen, jedoch ist die Anzahl der Messungen innerhalb einer Datei begrenzt. Das heißt, dass wir innerhalb einer Datei nur einen Messzeitraum von wenigen Millisekunden hatten.

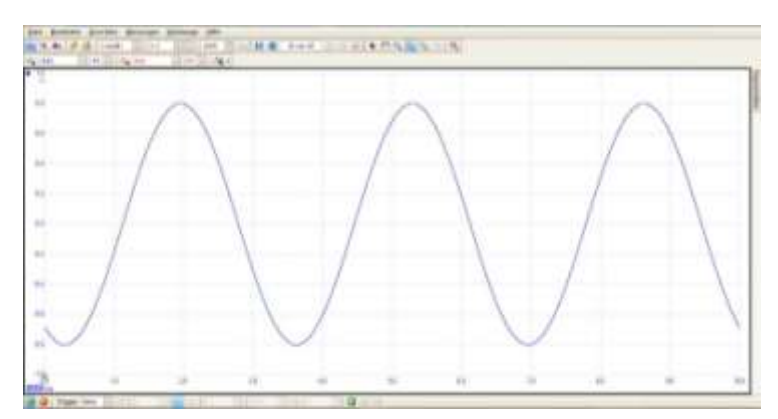

*Abb. 3: Wellenform in PicoScope im Zeitraum von 10 ms*

Aber auch für dieses Problem fanden wir eine Lösung: PicoScope erstellt mehrere Wellenformen (= Momentaufnahme einer Welle, siehe Abb. 3), die man nach der Messung einsehen kann. Um die Genauigkeit zu maximieren, stellten wir eine höhere Anzahl an zu speichernden Wellenformen ein. Die maximale Anzahl beträgt 10.000. PicoScope erstellt beim Speichern jedoch jeweils eine Datei für jede Wellenform, wobei unter Umständen eine große Menge an Daten entsteht.

Um diese auswerten zu können, müssen sie in eine Datei gefasst werden. Wenn wir die Wellenformen als csv-Datei speichern, können wir die Daten gut mit Microsoft Excel auswerten und in einem Diagramm darstellen. Die Dateien, die PicoScope erstellt, enthalten Zeitwerte mit der jeweiligen gemessenen Spannung. In der erstellten csv-Tabelle sind die beiden Werte jedoch in einer Zelle mit einem Bindestrich getrennt dargestellt und das Dezimaltrennzeichen ist hier ein Komma. Das Problem konnten wir jedoch lösen, indem wir die Messdaten als Text-Datei speicherten. Öffnet man diese Datei mit Excel, öffnet sich ein Textkonvertierungs-Assistent, der Punkte durch Kommas ersetzen und die durch einen Bindestrich getrennten Werte in zwei Spalten darstellen kann. Nun können wir die Daten zwar mit Excel öffnen und auswerten, jedoch haben wir sehr viele Messpunkte, die die Schwingungen der Wechselspannungen darstellen. Zum Erstellen eines Spektrums brauchten wir jedoch nur die Maximalwerte, daher konnten wir prinzipiell einen Großteil der Messdaten verwerfen. Es wäre jedoch sehr mühsam gewesen, die Spannungen der ganzen Peaks rauszuschreiben bzw. ein Verfahren zu entwickeln, welches diese Aufgabe für uns erledigt. Später stießen wir auf das Programm Goldwave, das in der Lage ist ein Frequenzspektrum zu erstellen. Wir konnten eine erstellte Text-Datei mit diesem Programm öffnen, jedoch zeigte sich der Einsatz von Goldwave zum Zwecke der leichteren Erstellung eines Z-f-Diagramms als vergeblich, da keinerlei Unterschied zwischen den verschiedenen Widerständen angezeigt wurden, d.h. eine Siebkette unterschied sich als Diagramm nicht von einem ohmschen Widerstand. Vermutlich liegt das daran, dass Goldwave zur Audiobearbeitung entwickelt wurde.

Aufgrund dieser Probleme beschlossen wir die Messungen doch manuell durchzuführen. Wieder bauten wir einen Schwingkreis auf und maßen nach regelmäßigen Frequenzerhöhungen Spannung und Stromstärke und schrieben diese in Excel nieder. In einer vierten Spalte bauten wir eine Formel ein, die aus Spannung und Stromstärke den Gesamtwiderstand errechnet. Aus den Widerstandswerten und den dazugehörigen Frequenzen erstellten wir ein Diagramm. So erhielten wir endlich ein Impedanz-Frequenz-Diagramm nach unseren Vorstellungen. Der Resonanzfall ist hier eindeutig erkennbar.

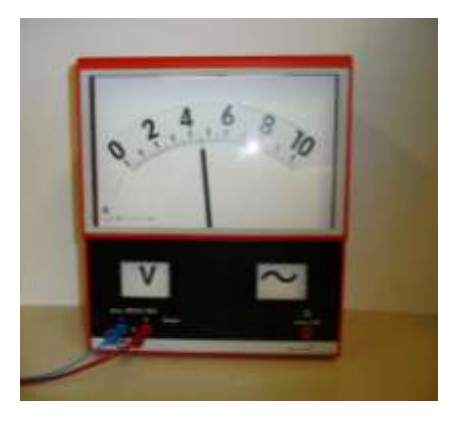

*Abb. 4: Analoges Messgerät*

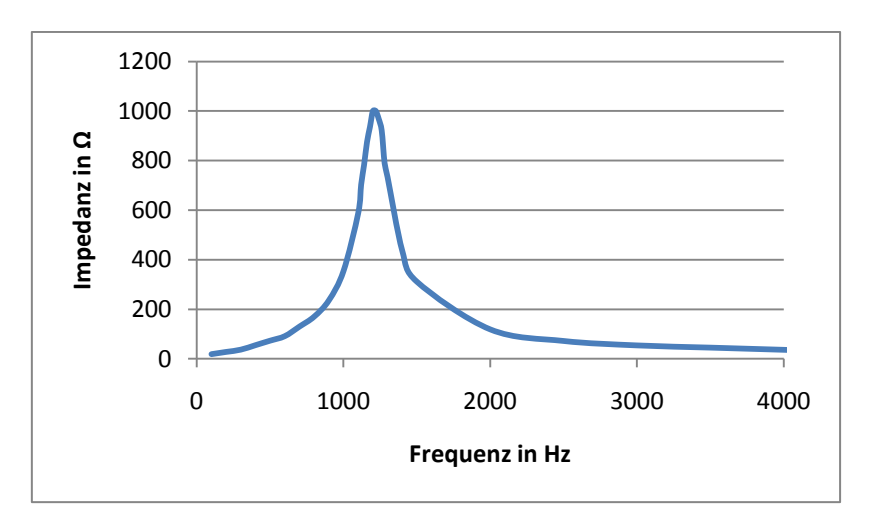

*Abb. 5: Spektrum eines Schwingkreises*

Aber auch bei den manuellen Messungen stießen wir wieder auf Probleme. Die Messgräte liefern bei höheren Frequenzen jenseits von 10 kHz falsche Werte, da sie anscheinend nicht für diese Frequenzen ausgelegt sind. Ein analoges Messgerät zeigte beispielsweise bei Verwendung unterschiedlicher Skalen unterschiedliche Spannungen an. So wurden bei einer Skala 3 V, bei anderen 10 V oder schließlich sogar mehrere Kilovolt angezeigt. Bei den Messungen am Schwingkreis (Abb. 5) war das kein Problem, jedoch stellten wir bei Recherchen fest, dass Messungen mit Frequenzen von über 10 kHz durchaus sinnvoll sind.

Wir beschlossen als Messgerät ein analoges Oszilloskop zu benutzen, bei dem man die Spannung ablesen kann, da es durch seinen sehr hohen Eingangswiderstand keinerlei Einfluss auf unsere Messungen hat. Um die Impedanz zu errechnen mussten wir aber noch die Stromstärke messen. Dies machten wir mit einem in Reihe geschalteten und bekannten Vorwiderstand. Da Spannung und Widerstand bekannten sind, konnten wir die Stromstärke und somit auch die Impedanz der Probe errechnen. Schließlich benutzten wir noch einen Frequenzzähler, um exakte Frequenzwerte ablesen zu können. Auch die Schaltung der Komponente optimierten wir noch einmal: Wir brachten alle Massen auf ein gemeinsames Potenzial um Messfehler zu vermeiden. So erhielten wir endlich eine effektive Versuchsapparatur, die auch bei hohen Frequenzen richtige Werte liefert. Da unser Oszilloskop zwei Eingänge hat, maßen wir die Spannung am Vorwiderstand und zur Kontrolle die Gesamtspannung. Diese sollte immer konstant bleiben. Zum Messen sollte man möglichst

abgeschirmte Kabel benutzen, da uns diese aber nicht zur Verfügung standen, mussten wir auf einfache Kabel zurückgreifen.

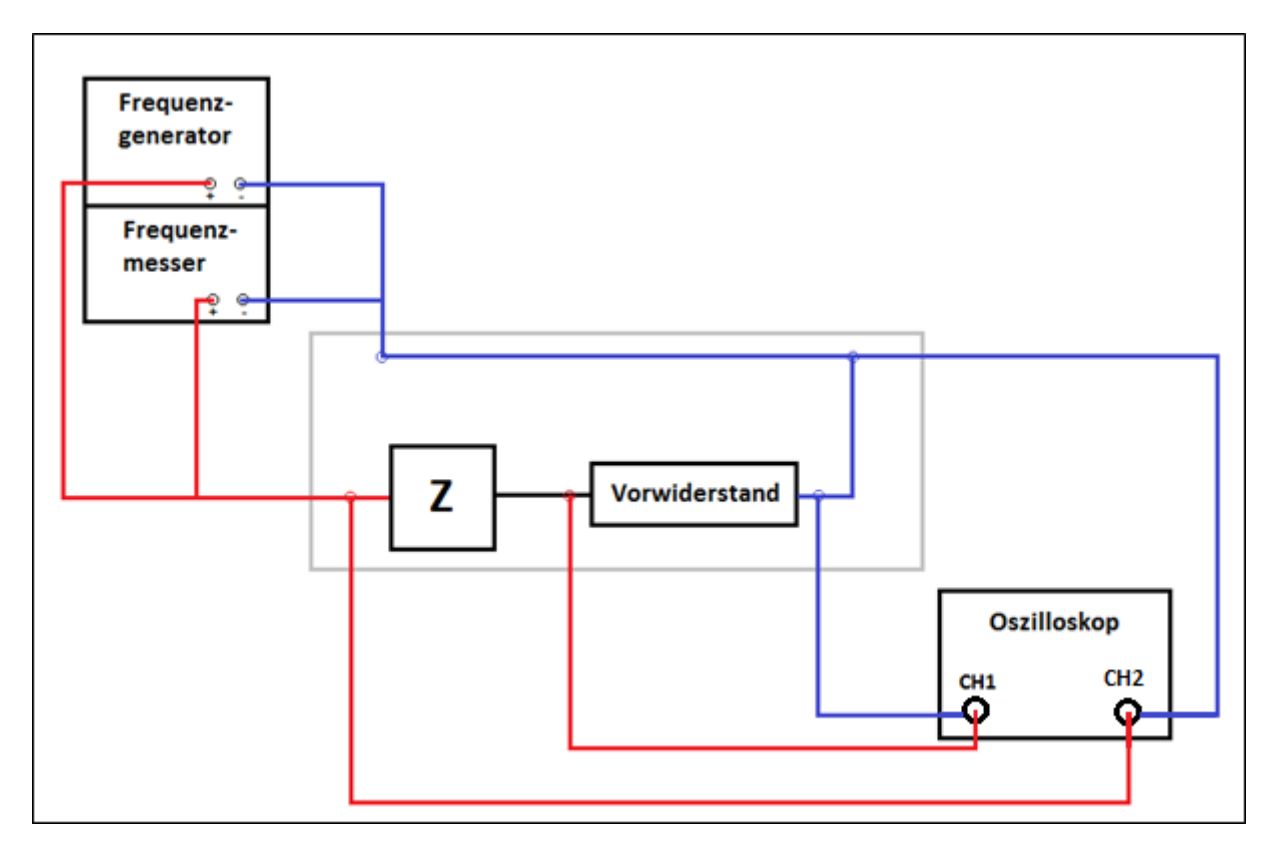

*Abb. 6: Finale Messschaltung zur Datensammlung*

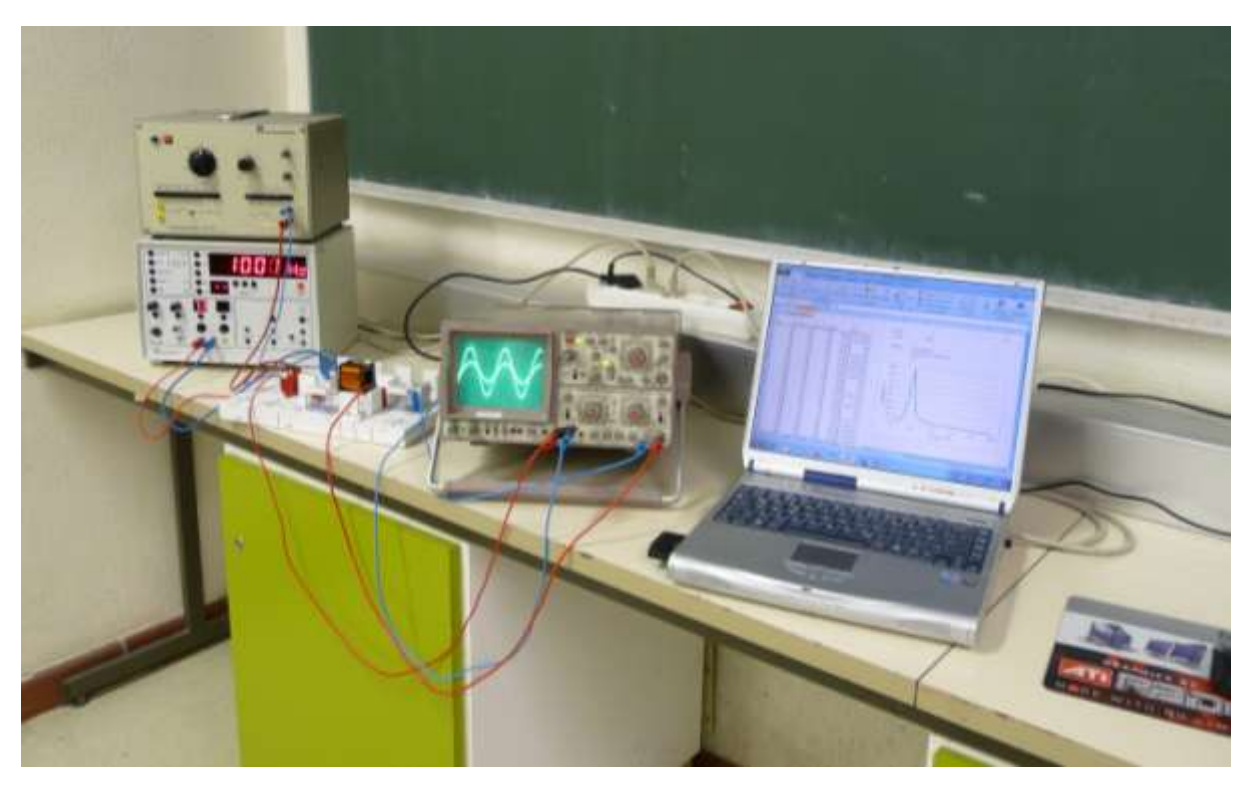

*Abb. 7: Foto der Messschaltung*

Die Auswertungen führten wir mithilfe von Excel durch. In die ersten beiden Spalten schrieben wir die gemessene Frequenz und die Spannung am Vorwiderstand. In der dritten Spalte wird die Spannung der Probe errechnet, indem von der Gesamtspannung die Spannung am Vorwiderstand abgezogen wird. Die Stromstärke wird in der vierten Spalte errechnet, in der die Spannung des Vorwiderstandes durch dessen Widerstand geteilt wird. Schließlich wird die Impedanz der Probe errechnet, indem die Spannung, die an der Probe anliegt, durch die Stromstärke geteilt wird. Nun kann man mit den gemessenen Frequenzwerten und den errechneten Impedanzen ein Z-f-Diagramm erstellen (siehe Abb. 8).

|                          | A            | B                | ċ                     | $\Box$  | Ε           | F.                     | G                           | H                       |                |     | κ                 |      |   |
|--------------------------|--------------|------------------|-----------------------|---------|-------------|------------------------|-----------------------------|-------------------------|----------------|-----|-------------------|------|---|
|                          |              | V5: Schwingkreis |                       |         |             |                        |                             |                         |                |     |                   |      |   |
|                          |              |                  |                       |         |             |                        | $U_{\text{Doul}}/V$ :       | з                       |                |     |                   |      |   |
|                          | t/Hz         | U/V (Vor)        | U/V (Probe) I/A       |         | $Z/\Omega$  |                        | $R_{\text{total}}/\Omega$ : | 1000                    |                |     |                   |      |   |
|                          | 10           | 2,7              | 0,3                   | 0.0027  | 111,111111  |                        |                             |                         |                |     |                   |      |   |
|                          | 30           | 2,6              | 0,4                   | 0.0026  | 153,846154  |                        | Probe:                      | Schwingkreis            |                |     |                   |      |   |
| 6                        | 60           | 2,5              | 0,5                   | 0.0025  | 200         |                        |                             | 1000 Wdg, mit Eisenkern |                |     |                   |      |   |
|                          | 70           | 2,4              | 0,6                   | 0.0024  | 250         |                        |                             | $1 \mu F$               |                |     |                   |      |   |
| B                        | 80           | 2,2              | 0,8                   | 0,0022  | 363,636364  |                        |                             |                         |                |     |                   |      |   |
| ¥                        | 90           | 2,1              | 0, 9                  | 0,0021  | 428.571429  |                        | 4000                        |                         |                |     |                   |      |   |
| $\frac{10}{11}$          | 100          | 1, 9             | 1,1                   | 0,0019  | 578,947368  |                        | 3500                        |                         |                |     |                   |      |   |
|                          | 110          | 1.7              | 1.3                   | 0.0017  | 764,705882  | 3000<br>¢<br>2500<br>× |                             |                         |                |     |                   |      |   |
| 12                       | 120          | 1,4              | 1,6                   | 0.0014  | 1142,85714  |                        |                             |                         |                |     |                   |      |   |
|                          | 130          | 1,2              | 1,8                   | 0.0012  | 1500        |                        |                             |                         |                |     |                   |      |   |
| 13<br>14<br>15           | 140          |                  | 2                     | 0,001   | 2000        |                        | 2000                        |                         |                |     |                   |      |   |
|                          | 150          | 0,8              | 2,2                   | 0.0008  | 2750        |                        | mpedanz                     |                         |                |     |                   |      |   |
| 16                       | 160          | 0,7              | 2,3                   | 0.0007  | 3285,71429  |                        | 1500                        |                         |                |     |                   |      |   |
|                          | 170          | 0,6              | 2,4                   | 0.0006  | 4000        |                        | 1000                        |                         |                |     |                   |      |   |
| 17<br>18                 | 180          | 0,7              | 2,3                   | 0,0007  | 3285,71429  | 500                    |                             |                         |                |     |                   |      |   |
| 19                       | 190          | 0,8              | 2,2                   | 0.0008  | 2750        |                        |                             |                         |                |     |                   |      |   |
| 20                       | 200          |                  |                       | 0,001   | 2000        |                        | o                           |                         |                |     |                   |      |   |
| 21                       | 210          | 1,1              | 1, 9                  | 0,0011  | 1727, 27273 |                        | O                           | 200                     | 400            | 600 | 800<br>198        | 1000 |   |
|                          | 220          | 1,4              | 1,6                   | 0.0014  | 1142, 85714 |                        |                             |                         | Frequenz in Hz |     |                   |      |   |
| 22<br>23                 | 250          | 1,8              | 1,2                   | 0.0018  | 666,666667  |                        |                             |                         |                |     |                   |      |   |
| $\overline{\mathbf{24}}$ | 300          | 2.2              | 0,8                   | 0.0022  | 363,636364  |                        |                             |                         |                |     |                   |      |   |
| 25                       | 400          | 2.6              | 0,4                   | 0.0026  | 153.846154  |                        |                             |                         |                |     |                   |      |   |
| is.<br>٠                 | $+1$<br>Leer | Tabiilet         | Tabella 2<br>Taballa3 | Tabele4 | Tabelle5    | Tabulan                | Tabula7                     | $-10 - 10$              |                | m   |                   |      | н |
| Bereit:                  |              |                  |                       |         |             |                        |                             |                         |                |     | <b>田辺田 100% -</b> | o    |   |

*Abb. 8: Eigene Datenauswertung in Excel*

## **5. Versuche an Lebensmitteln**

Anschließend suchten wir ein Anwendungsgebiet. Impedanzspektroskopie wird bereits in vielen Bereichen genutzt.

Was wäre also etwas Neues?

Nach langem Überlegen erinnerten wir uns an die Berichte zum Gammelfleisch, die vor einiger Zeit für Aufsehen gesorgt hatten. Wäre es nicht sehr hilfreich, solches Fleisch schnell und einfach erkennen zu können?

Worin würde es sich bei einer Messung denn, wenn überhaupt, von frischem Fleisch unterscheiden?

Wenn wir einen solchen Unterschied finden würden, könnte man mit einer schlichten Messung seinen Zustand feststellen, es vielleicht sogar auf Bakterienbefall prüfen und somit schnell und sicher die Lebensmittelqualität feststellen. Eine große Hilfe ohne viel Aufwand oder Kosten.

Bestimmt ließe sich das Verfahren auf andere Lebensmittel, etwa Obst und Gemüse, ausdehnen, also zu einem universellen Qualitätskontrollmittel machen, wenn es darum geht, die Qualität von Lebensmitteln festzustellen, verdorbene auszusortieren und mit Bakterien infizierte zu finden.

Um diese Frage zu klären, entschlossen wir uns, einige Messungen an Fleisch und später auch an anderen Nahrungsmitteln vorzunehmen.

Mit den gemessenen Daten – der am Vorwiderstand anliegenden Spannung – und den von uns vorgegebenen Daten – Frequenz, Vorwiderstand und Gesamtspannung – konnten wir dann die Impedanz errechnen.

Wir nutzten einen Vorwiderstand von 1 kΩ, eine Gesamtspannung von 3 V und maßen in einem Frequenzbereich von 50 Hz bis ca. 97 kHz.

Bei einer Frequenz von 50 Hz maßen wir z.B. für die Äpfel am Vorwiderstand eine Spannung von 0,6 V und konnten, mit der folgenden Rechnung, die an der Probe anliegende Spannung errechnen. Hierbei ist U<sub>Probe</sub> die an der Probe anliegende Spannung, U<sub>Ges</sub> die Gesamtspannung und U<sub>Vor</sub> die am Vorwiderstand anliegende Spannung.

$$
U_{Probe} = U_{Ges} - U_{Vor} = 3V - 0.6V = 2.4V
$$

Zudem benötigt man, für die Berechnung der Impedanz, die Stromstärke. Hier ist  $R_{Vor}$  die Größe des Vorwiderstandes.

$$
I = \frac{U_{Vor}}{R_{Vor}} = \frac{0.6V}{1000\Omega} = 0.0006A = 0.6mA
$$

$$
Z_1 = \frac{U_{Probe}}{I} = \frac{2.4V}{0.0006A} = 4000\Omega = 4k\Omega
$$

Für 50 Hz beträgt die Impedanz Z demnach rund 4 kΩ.

Steigert man die Frequenz weiter, sinkt die Impedanz mehr und mehr, bis sie schließlich auf ein bestimmtes Minimum fällt. Für 6 kHz und 30 kHz wären die Impedanzen:

Für 6 kHz:  $Z_2 = 4k\Omega$ Für 30 kHz:  $Z_3 = 1k\Omega$ 

Hat man genügend Impedanzwerte, kann man ein Z-f-Diagramm zeichnen. Es zeigt sich, dass sich frische Äpfel kapazitiv verhalten.

## **5.1 Messungen**

Unsere erste Messung nahmen wir an einem Stück frischen, unbearbeiteten Fleisch vor, die späteren an einem zwei Tage alten, aufgetauten Stück und an einem zehn Tage alten.

Zeigte sich das frische Fleisch noch leicht kapazitiv, verhielten sich die älteren Fleischstücke zu unserer Überraschung induktiv.

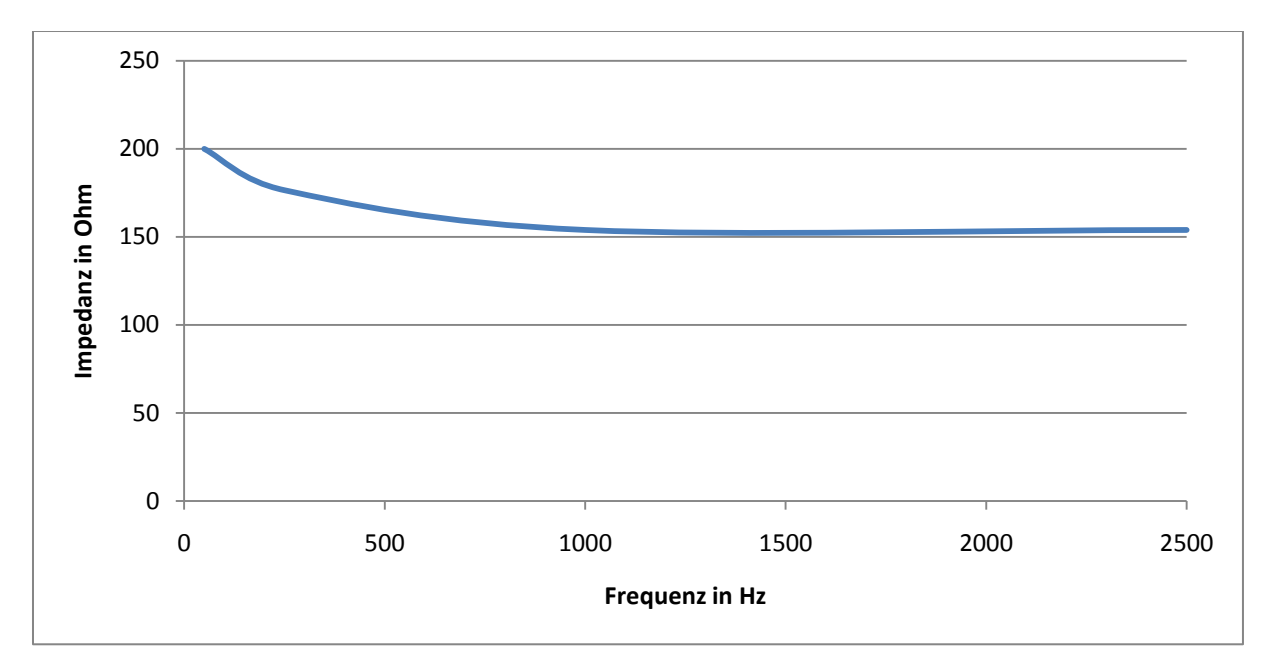

*Abb. 9: Frisches Fleisch*

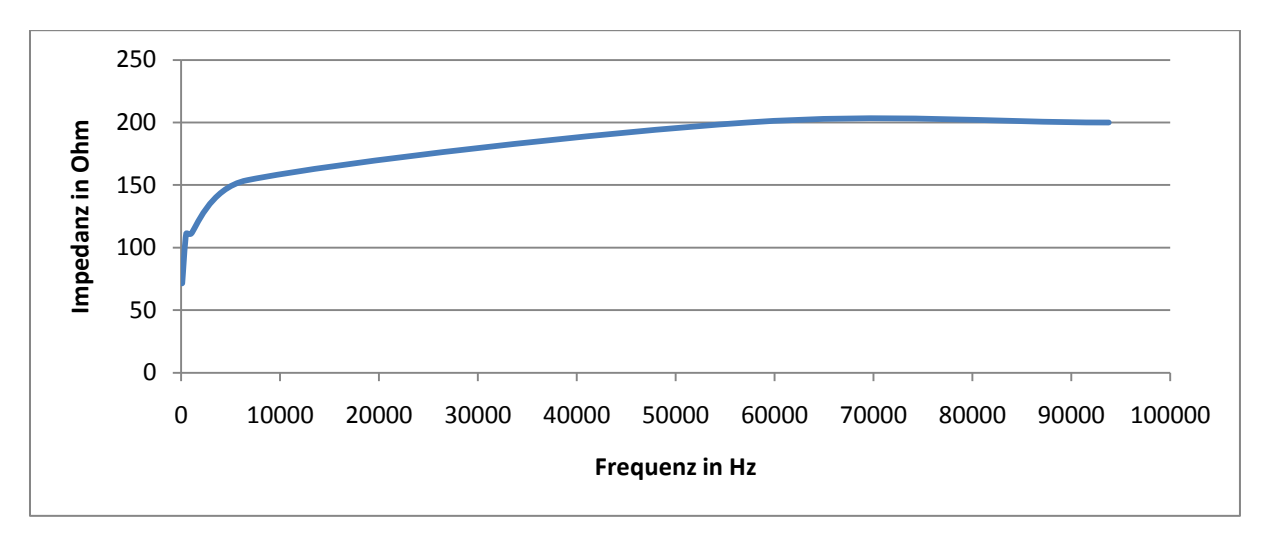

*Abb. 10: Fleisch, 2 Tage alt und aufgetaut*

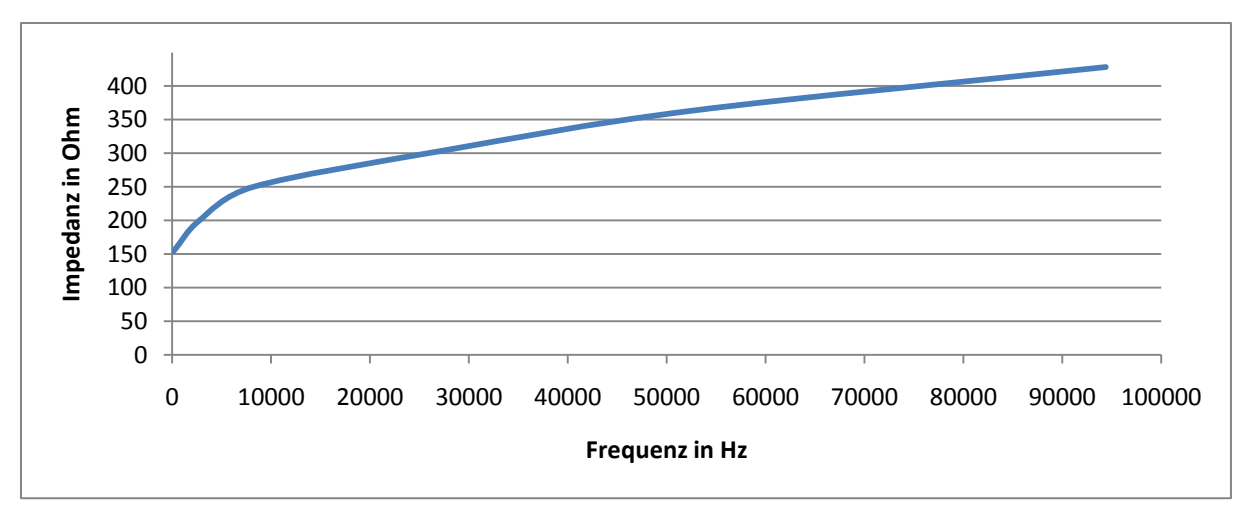

*Abb. 11: Fleisch, 10 Tage alt*

Um zu prüfen, ob dieses seltsame Verhalten auch bei anderen Lebensmitteln auftaucht, maßen wir als nächstes Äpfel. Dazu verwendeten wir auch hier wieder ein frisches und ein gealtertes Exemplar.

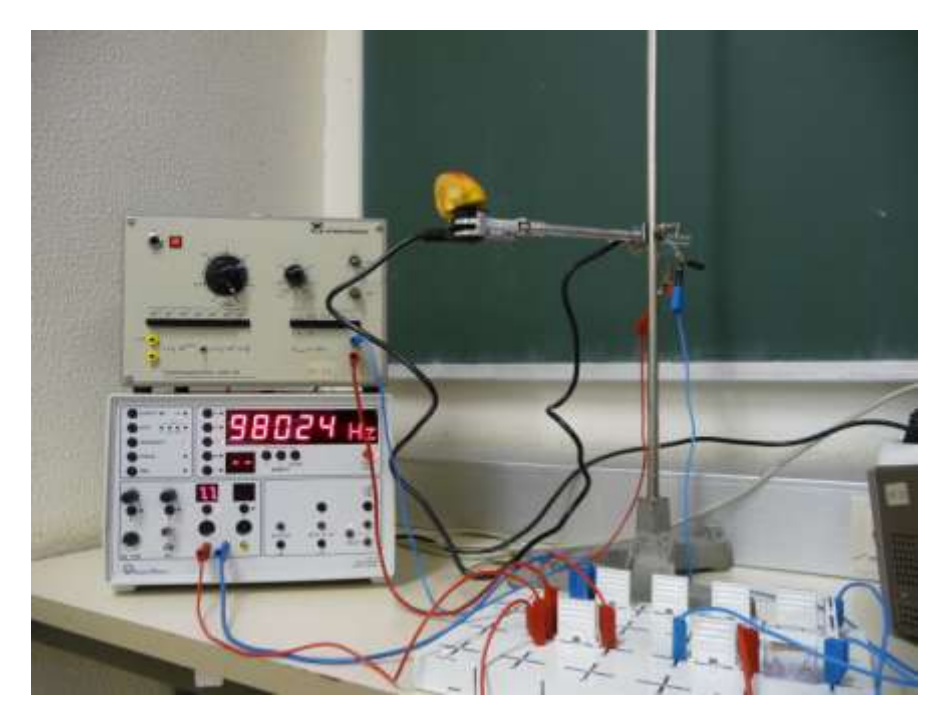

*Abb. 12: Versuchsapparatur mit Apfel*

Doch anstatt induktives Verhalten zu zeigen wie bei Fleisch, verliefen die Diagramme der Äpfel mehr oder weniger kapazitiv.

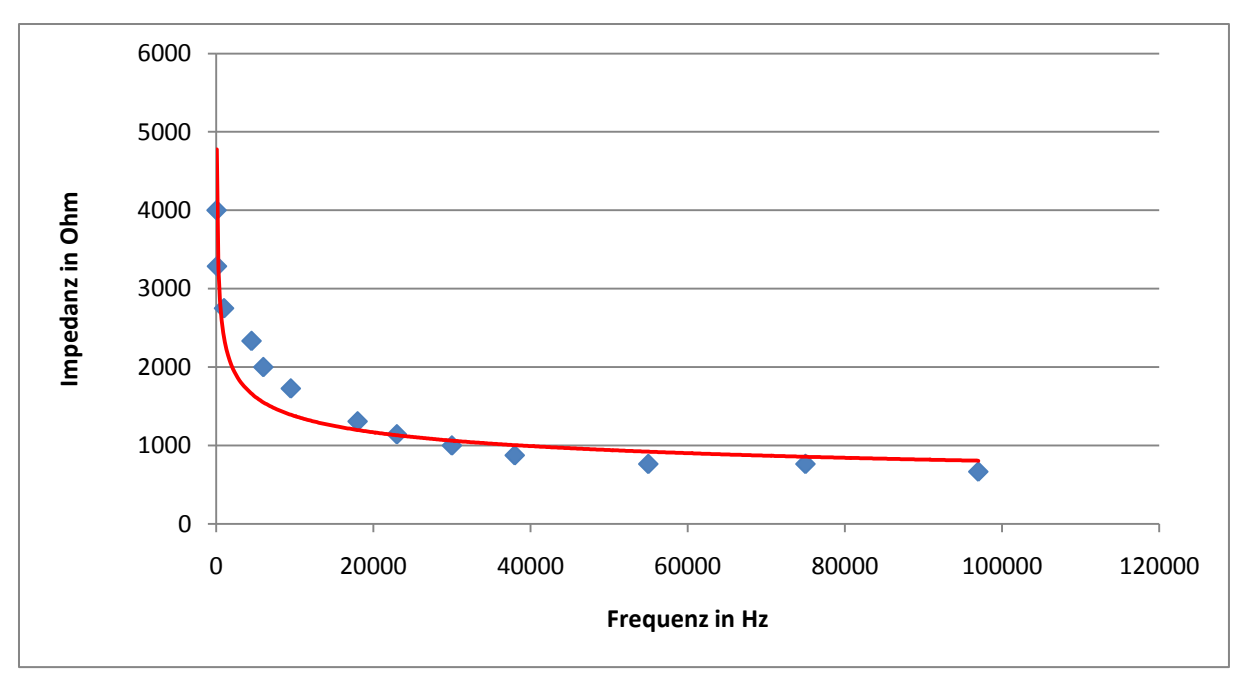

*Abb. 13: Frischer, unbearbeiteter Apfel*

Einer Idee folgend, nahmen wir die nächsten Messungen nicht an gealterten, sondern an in der Mikrowelle bestrahlten Alpfelstücken vor. Auch hier blieb das Verhalten kapazitiv, näherte sich mit größer werdender Aufenthaltsdauer aber immer mehr einem ohmschen Widerstand an, bis die Kurve schließlich sogar ganz flach verlief.

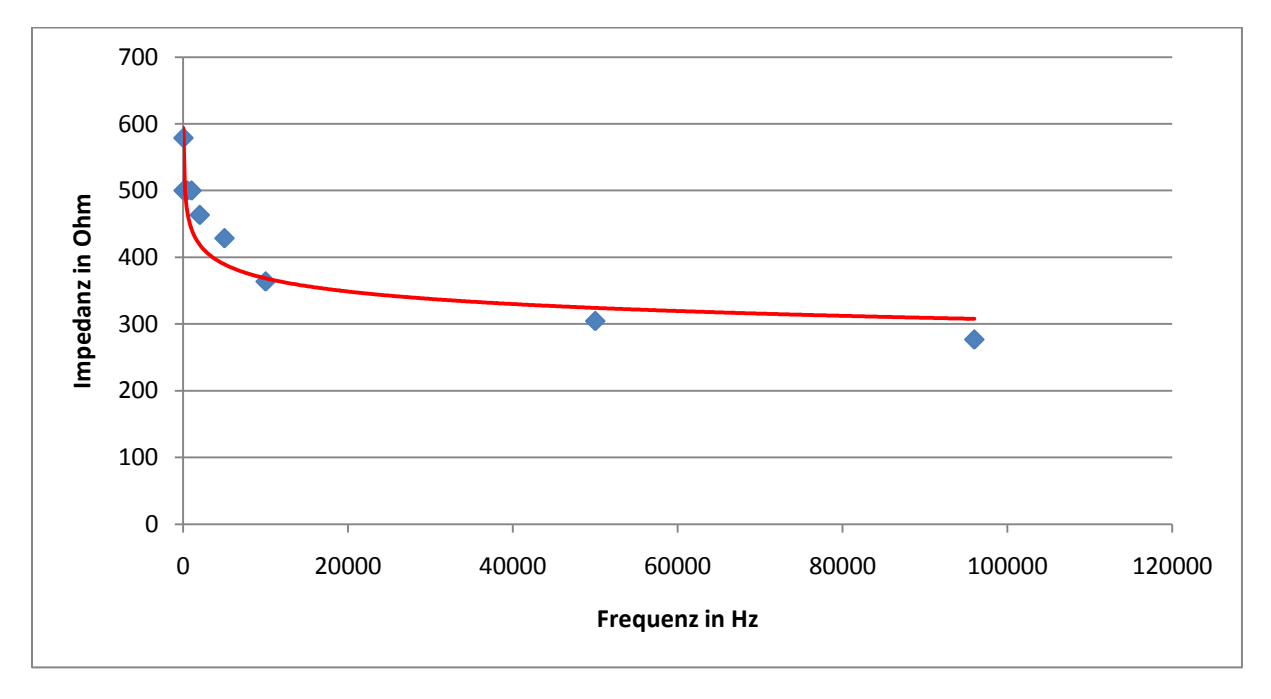

*Abb. 14: Nach 18 Sekunden in der Mikrowelle*

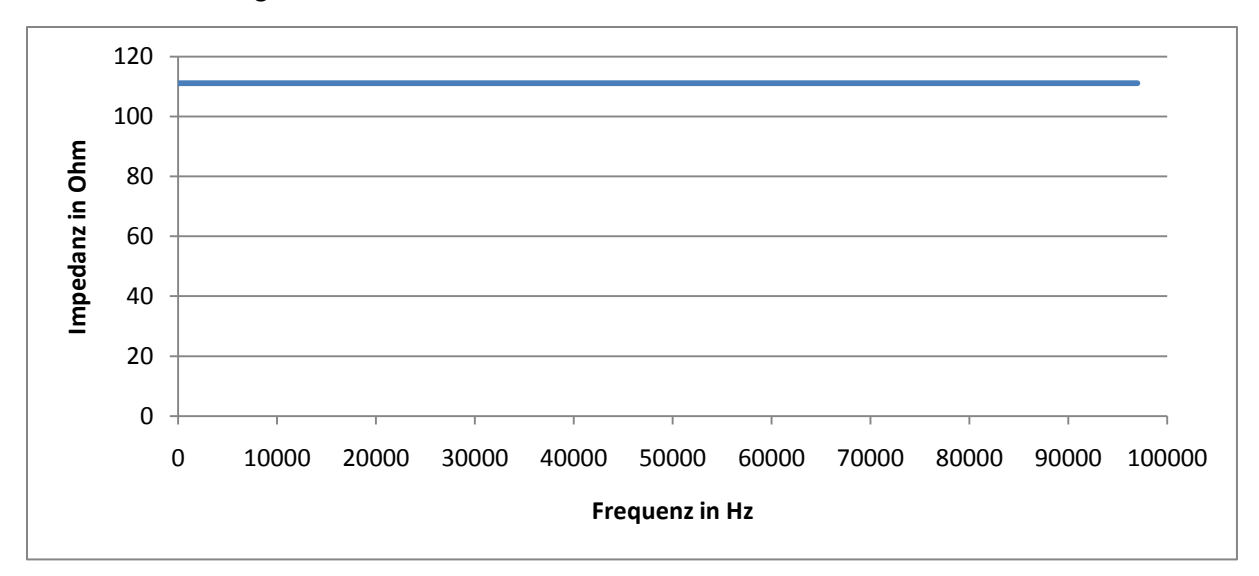

*Abb. 15: Nach einer Minute in der Mikrowelle*

Die dritte Versuchsreihe führten wir mit rohen und gekochten Kartoffeln durch.

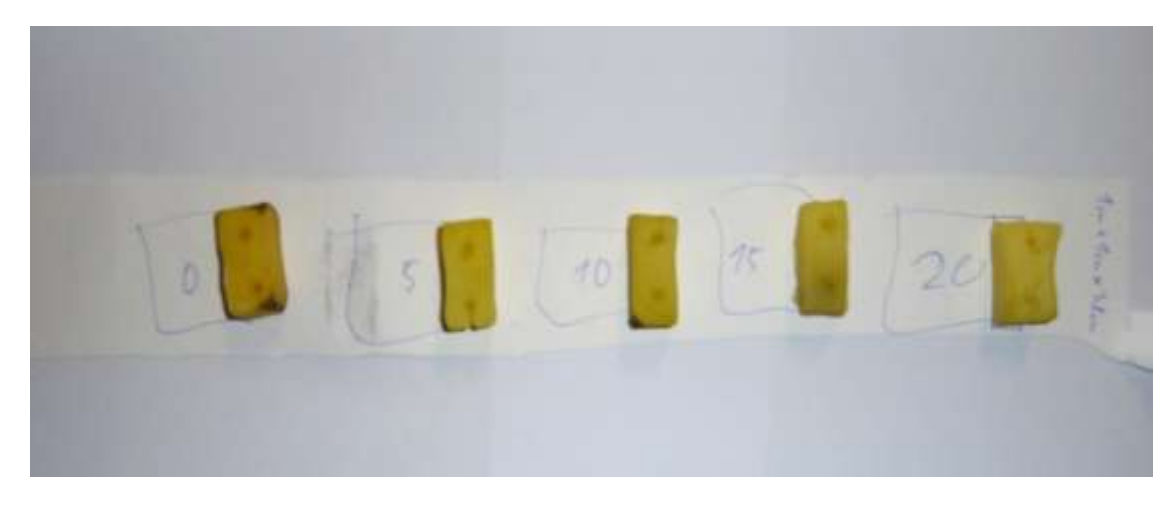

*Abb. 16: Unterschiedliche lange gekochte Kartoffeln*

Schon nach fünf Minuten Kochzeit zeigte sich wieder dasselbe Phänomen wie beim Apfel. Die kapazitive Eigenschaft der Probe wurde zunehmend schwächer, bis die Probe letztendlich ohmsche Eigenschaften besaß.

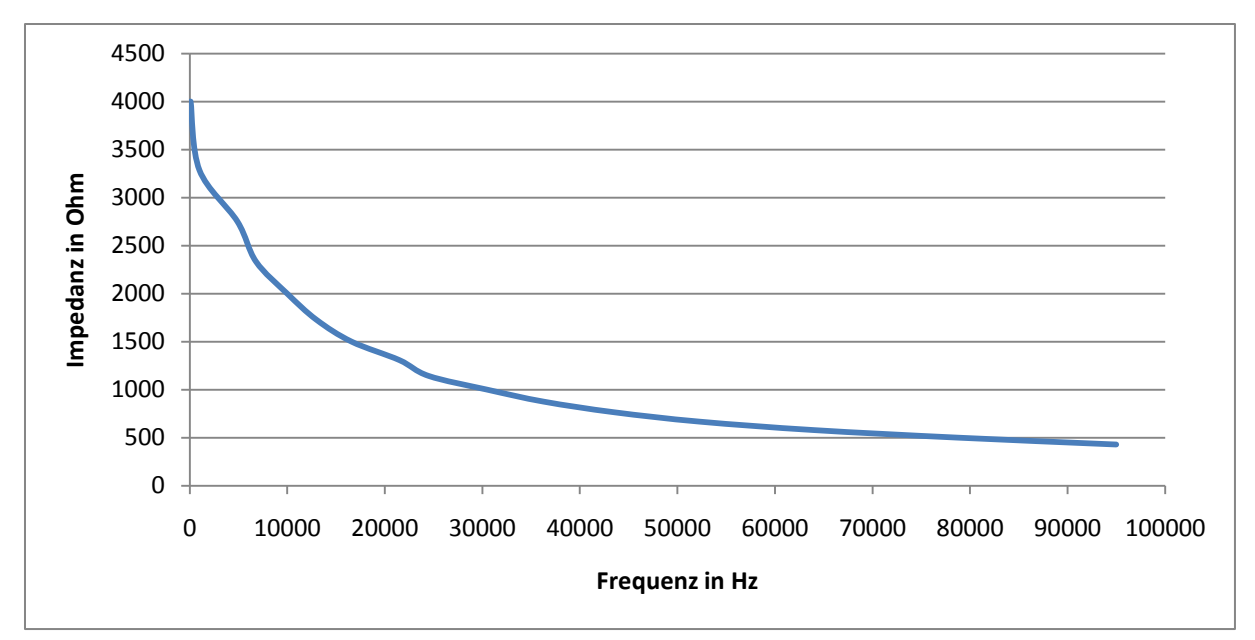

*Abb. 17: Rohe Kartoffel*

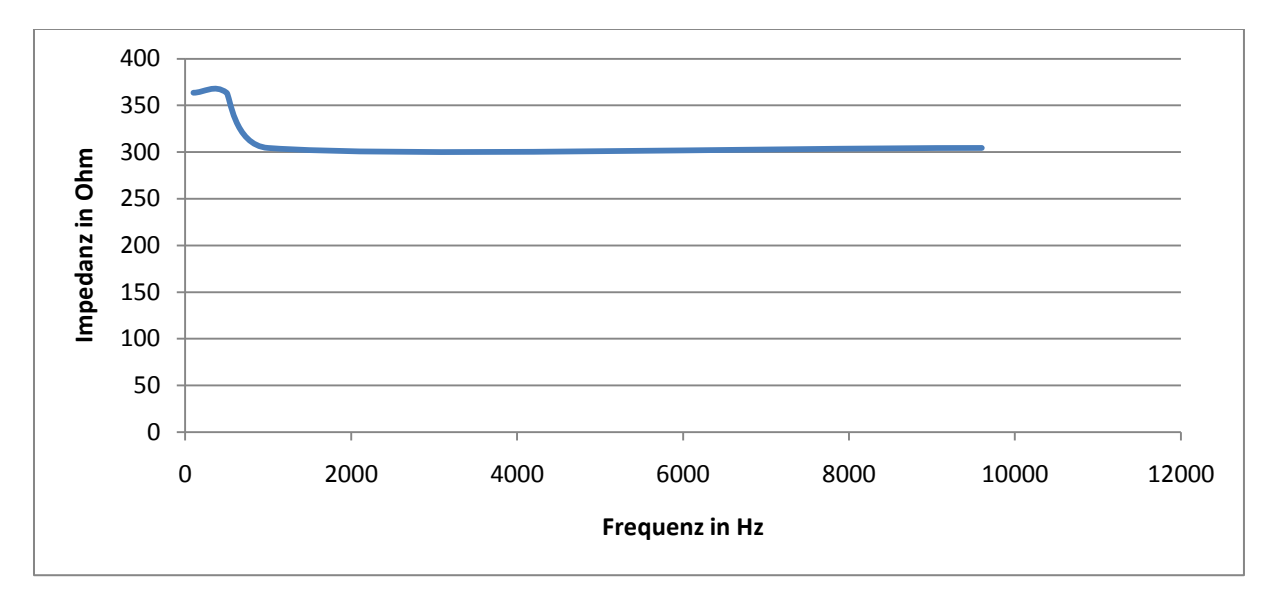

*Abb. 18: 5 Minuten gekochte Kartoffel*

Nun kam uns aber die Idee, alle Messungen eines Objekts in einem Diagramm darzustellen, um die Profile besser vergleichen zu können. Wieder führten wir Messreihen am Apfel durch, diesmal an einem frischen Apfel und einem gealterten. Auffällig am alten Apfel war, dass er eine schwarze Stelle aufwies. An dieser Stelle führten wir eine separate Messung durch. Das Ergebnis verblüffte:

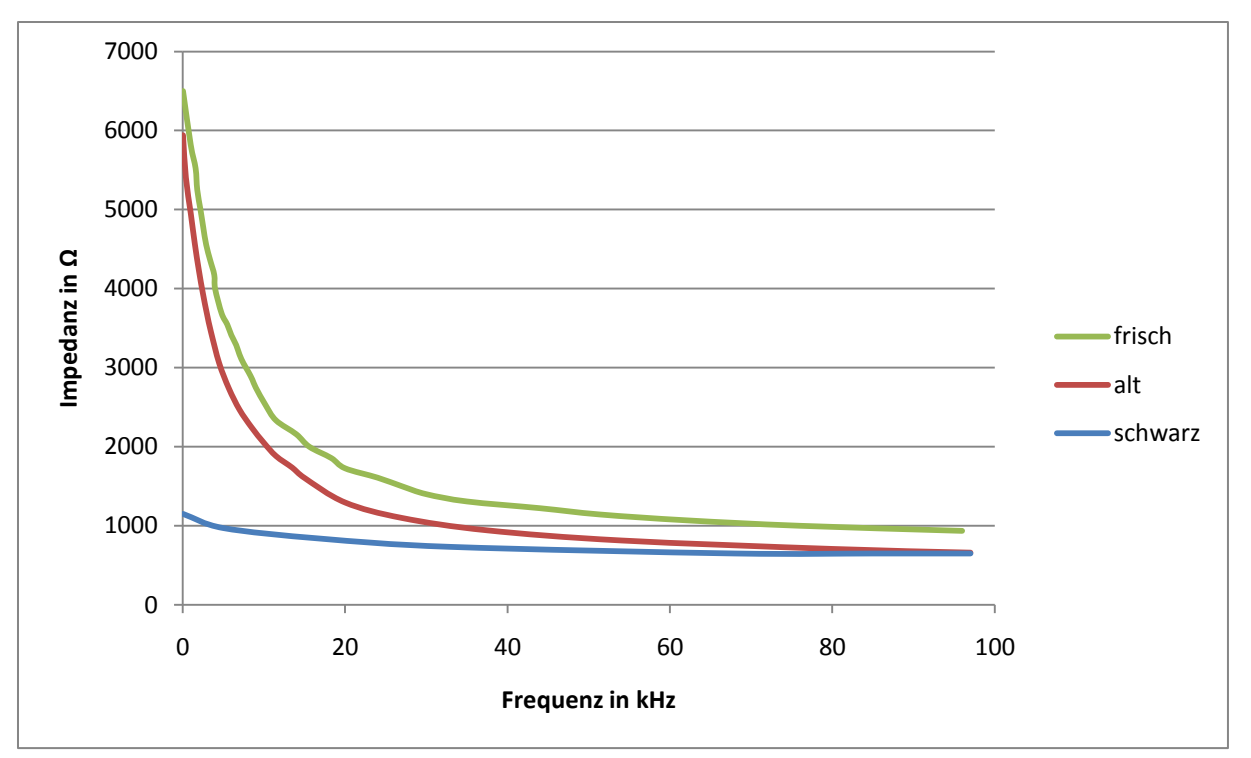

*Abb. 19: Apfelmessungen in einem Diagramm*

In zwei separaten Diagrammen waren keine Unterschiede zwischen dem frischen und dem gealterten Apfel festzustellen. Erst der direkte Vergleich in einem Diagramm veranschaulicht die Veränderung des Impedanzprofils. In Abb. 19 kann man also sehr schön sehen, wie die Kurve abflacht. Besonders an der schwarzen Stelle des Apfels war der Zellverfall scheinbar schon sehr fortgeschritten.

Schlussendlich führten wir noch Messungen an Bananen durch. Die alte Banane hatten wir vorher geschält und wenige Tage bei Zimmertemperatur gelagert. Wieder stellten wir diese in einem Diagramm dar:

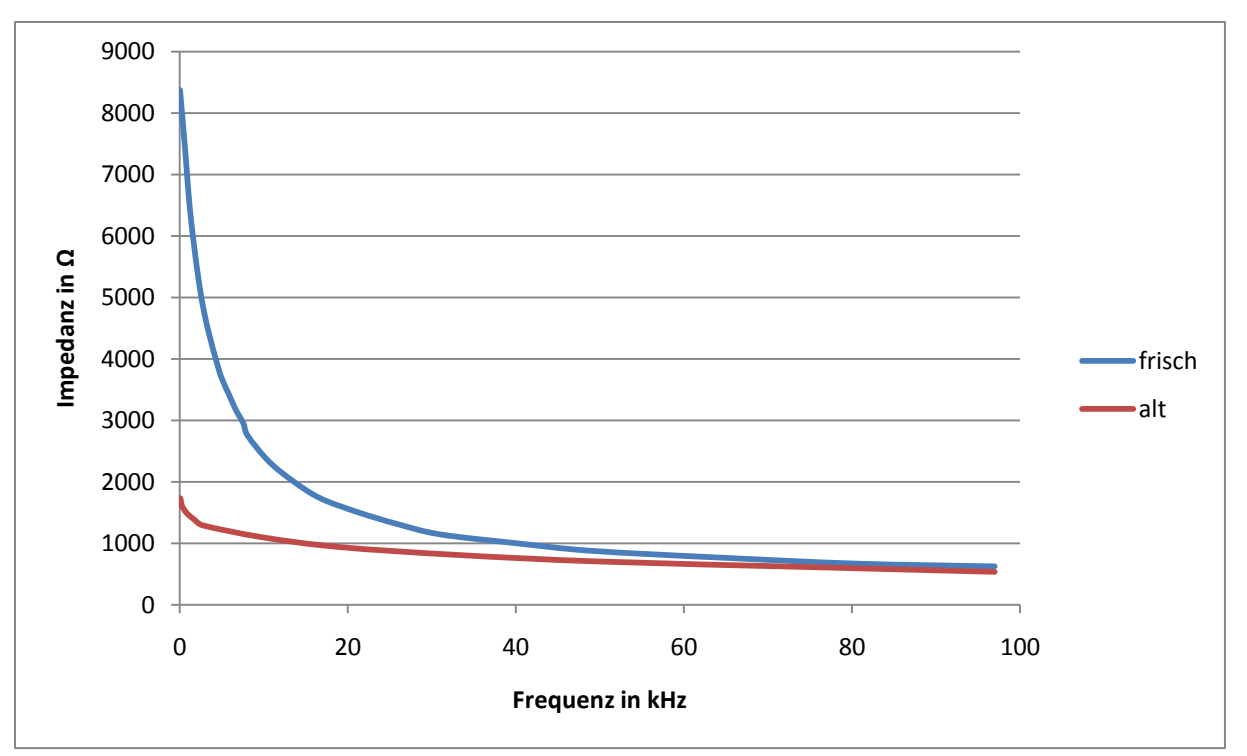

*Abb. 20: Bananenmessungen*

Noch deutlicher als beim Apfel ist hier der Unterschied zwischen einer frischen und einer alten Banane sichtbar.

## **Fazit:**

Sobald unsere Versuchsobjekte älter wurden oder erwärmt wurden, veränderte sich ihr Impedanzprofil.

## **5.2 Auswertung**

Da die Kartoffeln und die Äpfel sich recht ähnlich verhielten, konzentrierten wir uns vorerst auf diese beiden.

Beide hatten im Rohzustand ein kapazitives Verhalten gezeigt, dass sie durch Erwärmung oder Alterung verloren hatten. Dies legte den Schluss nahe, dass wir damit eine praktikable und einfache Methode zur Qualitätsbestimmung gefunden haben.

Umso eher das Impedanzprofil einen kapazitiven Verlauf zeigte, desto frischer war das gemessene Objekt. Wurde es irgendwie bearbeitet oder alterte, veränderte es sich und näherte sich, bei Apfel und Kartoffel, einem ohmschen Widerstand an. Wir hatten damit zwar eine Methode, nicht aber eine Erklärung gefunden.

## **Impedanzspektroskopie an ausgewählten Objekten**

Jugend-forscht-Arbeit 2011 von Bastian Diel und Daniel Reschetow

Wir überlegten daher, was sich im Versuchsobjekt derart veränderte und was überhaupt erst einen kapazitiven Widerstand bilden und sich in jedem der Objekte befinden konnte.

Für einen kapazitiven Widerstand sind zwei gegenüberstehende Flächen nötig, bei denen eine Polarisierung ähnlich einem Kondensator möglich ist. Letzten Endes schien es uns am plausibelsten, wenn diese Flächen von den Zellwänden geliefert werden würden: Sowohl beim Altern, als auch beim Erhitzen, werden Zellen und damit Zellwände zerstört. So auch beim Tiefkühlen oder ähnlichen Vorgängen.

Nach und nach würde so – wie gemessen – der kapazitive Widerstand wegfallen und einem ohmschen Widerstand Platz machen, der bei den meisten Materialen immer vorhanden und unvermeidlich ist.

In Anbetracht dieser Idee entwickelten wir die folgende Ersatzschaltung, um das Verhalten der Versuchsobjekte besser nachvollziehen zu können:

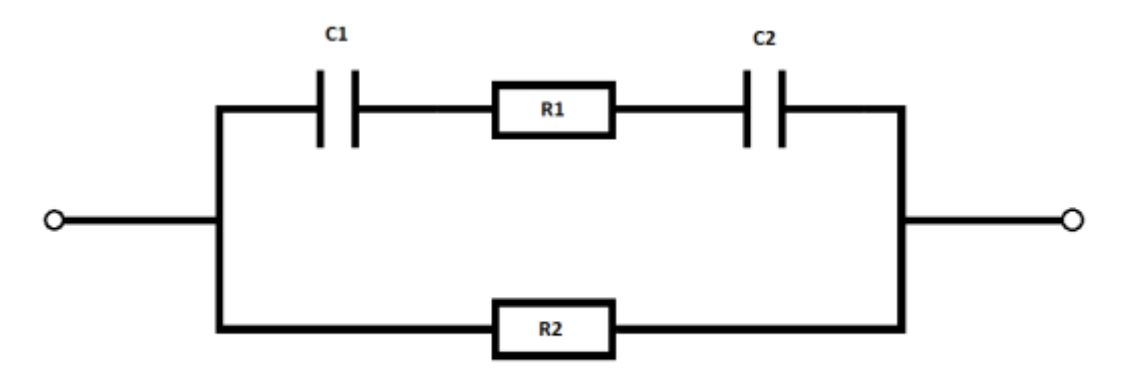

*Abb. 21 Ersatzschaltung für eine Zelle*

 $R_1$ ,  $C_1$  und  $C_2$  bilden hier die Zelle, deren ohmschen und deren kapazitiven Widerstandsteil. R<sub>2</sub> dagegen ist das Gewebe außerhalb der Zelle. R<sub>1</sub> und R<sub>2</sub> sollen jeweils 1 kΩ groß sein.

Sind die Zellen noch intakt, so sind  $C_1$  und  $C_2$  noch voll widerstandsfähig. Schickt man jetzt einen Strom mit einer Frequenz von 0 Hz durch den Schaltkreis, wird der Widerstandswert für die Kondensatoren unendlich groß und sperrt den Weg, so dass der Strom den Weg über  $R_2$  nehmen muss. Der Gesamtwiderstand beträgt 1 kΩ.

Mit steigender Frequenz lässt der kapazitive Widerstand nach, bis er schließlich, bei einer Frequenz gegen unendlich, Null beträgt. Der Strom kann nun auch den Weg durch die Zelle nehmen, der Gesamtwiderstand des Systems beträgt 500 Ω.

Wird die Zellwand nun beschädigt, fällt der kapazitive Widerstand weg und der Gesamtwiderstand wird frequenzunabhängig.

Würde das System jetzt plötzlich wieder kapazitives Verhalten zeigen, müssen wieder intakte Zellen eingedrungen sein – zum Beispiel Bakterien.

Wir haben damit also eine zuverlässige Methode gefunden, anhand des Impedanzprofils Frische und Qualität von Lebensmitteln zu bestimmen und sogar, ob sie von Bakterien, wie etwa Salmonellen, befallen wurden.

Es bleibt noch zu untersuchen, wieso das Fleisch, im Gegensatz zu den Äpfeln und Kartoffeln, bei steigendem Alter einen induktiven Verlauf zeigte.

## **6. Ausblick**

Auf der Suche nach weiteren effektiven Messverfahren, mit denen wir auch zu Hause täglich experimentieren können, stießen wir auf das elektronische Bauteil AD5933. Wir bestellten den Chip, stellten jedoch fest, dass er viel zu klein war, um ihn selbst zu verbauen. Allerdings entdeckten wir ein kleines Board, worauf dieses Bauteil verbaut ist und welches über einen USB-Anschluss und eine dazugehörige Software verfügt, mit der man Daten am Computer messen und auswerten kann. Die Software ist in der Lage, eine csv-Datei auszugeben, die die Frequenz, die Impedanz und sogar den Real- und Imaginärteil einer Impedanz auflistet. Die Software kann ebenfalls sofort ein Z-f-Diagramm darstellen. Wir erhoffen uns mit diesem Bauteil schnelle und präzise Messungen durchführen zu können.

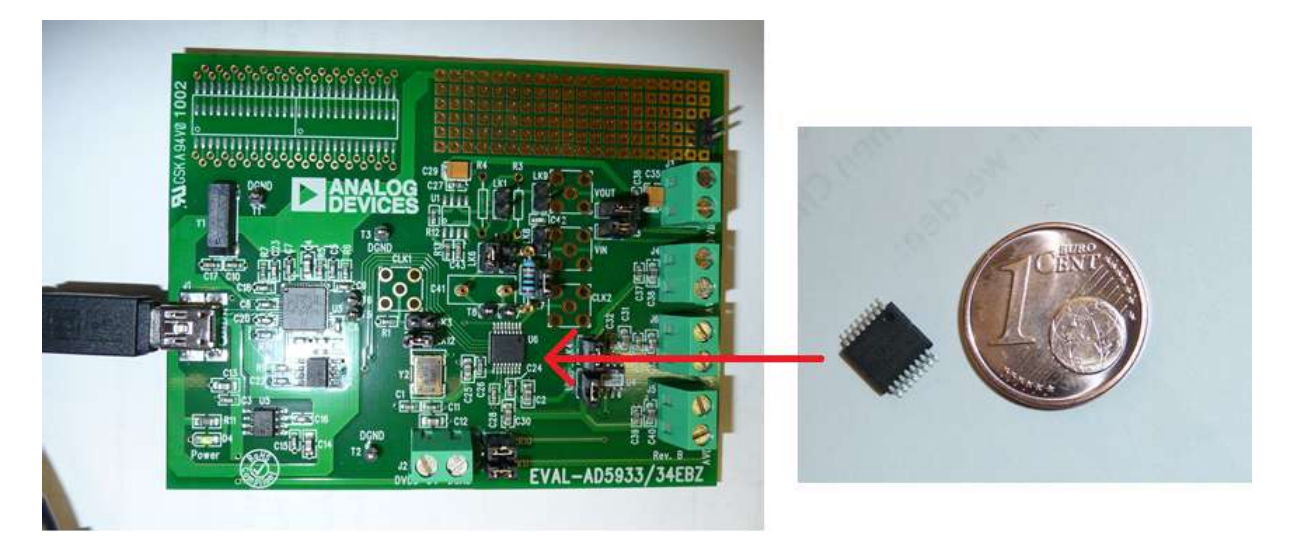

*Abb. 21: AD5933 auf dem Entwicklerboard EVAL-AD5933/34EBZ*

Im Chemieunterricht haben wir chirale Moleküle kennengelernt, sogenannte Enantiomere. Darunter versteht man Moleküle, die die gleiche Summenformel besitzen und dessen Atome in gleicher Weise miteinander verknüpft sind, jedoch sind sie gespiegelt, das heißt, sie lassen sich nicht zur Deckung bringen. Mit unseren Händen verhält es sich ähnlich: Sie sind zwar gleich aufgebaut, jedoch lassen sie sich nicht durch Ineinanderschieben zur Deckung bringen, sie sind gespiegelt oder *chiral*. Enantiomere drehen polarisiertes Licht in unterschiedliche Richtungen, weisen sonst aber komplett identische physikalische Eigenschaften auf. Auf biologische Systeme können sich Enantiomere unterschiedlich auswirken: Während eines nach Zitrone riecht, riecht das andere eher nach Orange; Während eines als Medikament verwendet wird, kann das andere zu Missbildungen führen (Beispiel Contergan). Daher sind Enantiomere nicht sehr einfach zu unterscheiden. Mithilfe der Impedanzspektroskopie hoffen wir chiral unterschiedliche Moleküle zu unterscheiden und so maßgeblich zum sicheren Umgang mit Enantiomeren beitragen zu können.

## **7. Literaturliste/Quellen**

## 1) **Widerstände analysieren: Elektrische Impedanz und was dahinter steckt:**

[http://www.elektroniknet.de/bauelemente/technik-know-how/passive](http://www.elektroniknet.de/bauelemente/technik-know-how/passive-bauelemente/article/1017/0/Widerstaende_analysieren_Elektrische_Impedanz_und_was_dahinter_steckt/)bauelemente/article/1017/0/Widerstaende\_analysieren\_Elektrische\_Impedanz\_und\_was\_dahinter [steckt/](http://www.elektroniknet.de/bauelemente/technik-know-how/passive-bauelemente/article/1017/0/Widerstaende_analysieren_Elektrische_Impedanz_und_was_dahinter_steckt/)

2) Impedance Spectroscopy – Theory, Experiment, and Applications; Evgenij Barsoukov u.a., Published by John Wiley & Sons, Inc., Hoboken, New Jersey, 2005 Second Edition